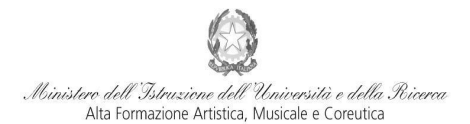

Conservatorio di Musica Niccolò Paganini - Genova Istituto di Alta Formazione Musical

# **VADEMECUM RICHIESTA AMMISSIONE Conservatorio di Musica** *Niccolò Paganini* **di Genova a.a. 2023/2024**

## - **Laboratori Formativi**

## **E' fortemente consigliato l'utilizzo di un computer (no cellulare) per la compilazione della richiesta di ammissione.**

Tramite il sito web istituzionale [del](http://www.conservatoriopaganini.org/) Conservatorio, utilizzare l'applicativo disponibile nella pagina *[SERVIZI STUDENTI ONLINE](https://www.servizi.isidata.net/SSDidatticheCO/MainGenerale.aspx?ReturnUrl=%2fSSdidatticheCO%2f)* (visibile dalla Home Page del sito). Dal menù principale, scegliere l'opzione **1. "Inserimento domanda di AMMISSIONE"**,

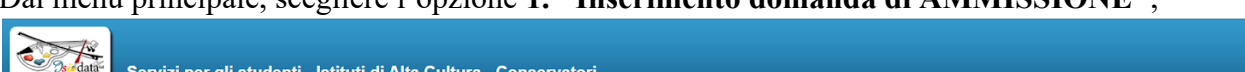

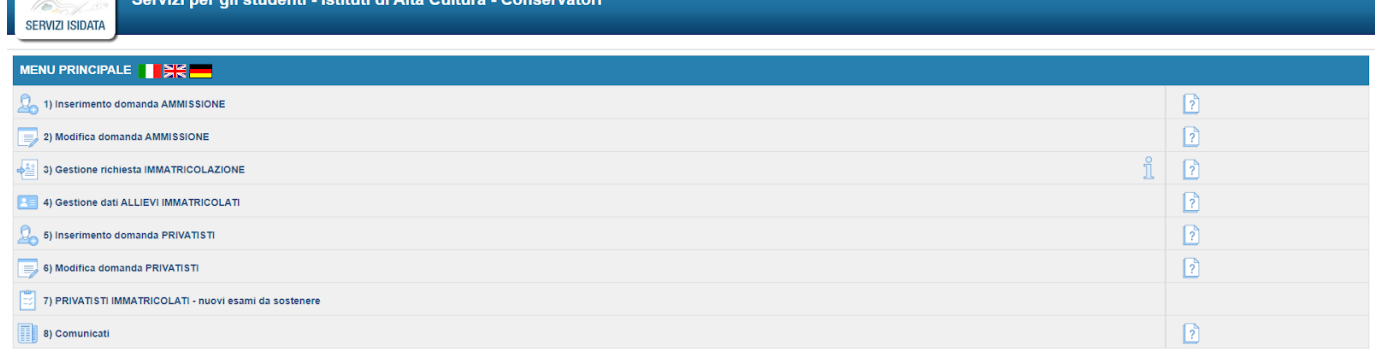

Selezionare dal menù a tendina *GENOVA VECC. ORD. E PRE. ACC.*.

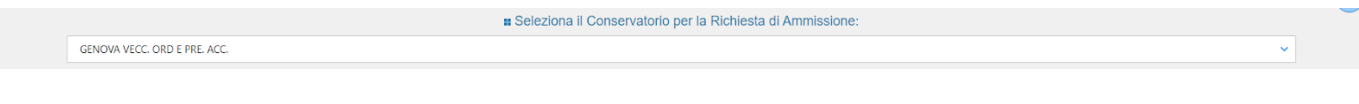

Inserire i dati richiesti nei relativi campi di testo.

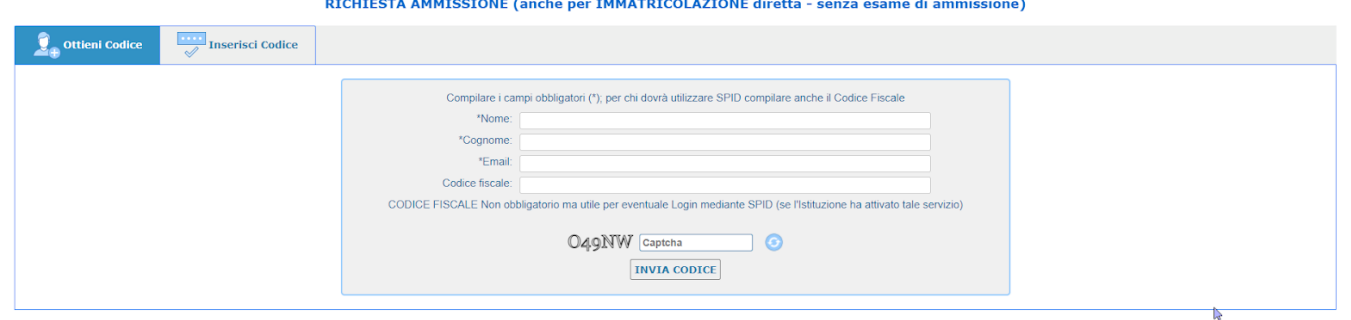

Dopo aver cliccato su "invia codice", il sistema invia un codice di controllo da inserire nello spazio apposito.

Se inserite il codice fiscale in questa sezione è necessario metterlo in MAIUSCOLO. Non è abilitato l'accesso con lo SPID.

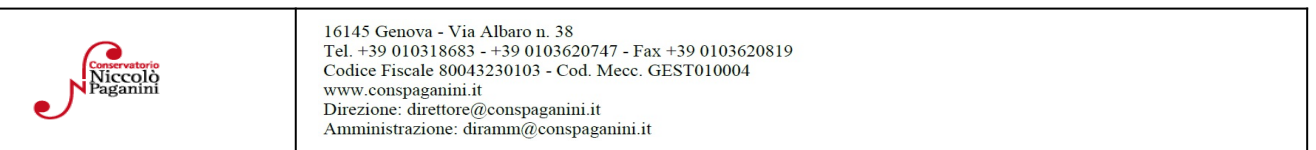

1

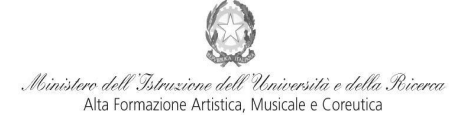

#### Conservatorio di Musica Niccolò Paganini - Genova Istituto di Alta Formazione Musical

#### RICHIESTA AMMISSIONE (anche per IMMATRICOLAZIONE diretta - senza esame di ammissione)

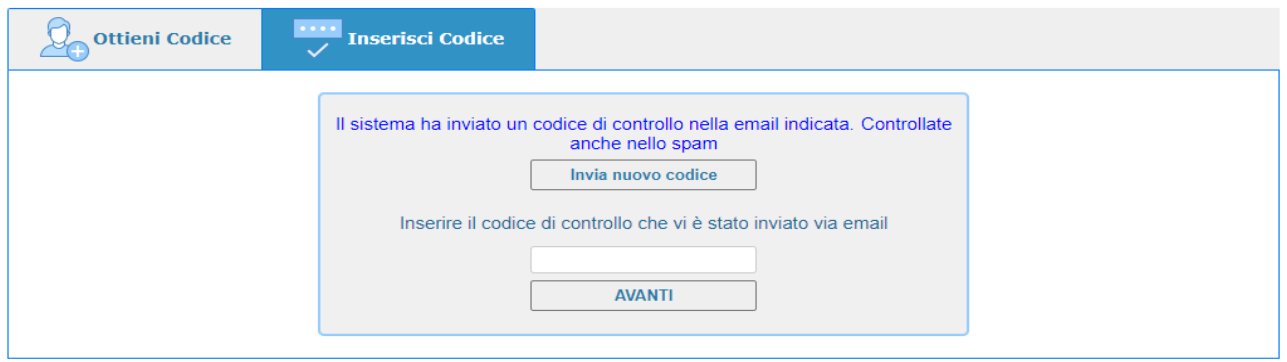

Se non ricevete la mail, controllare prima la cartella SPAM Cliccare "avanti" e procedere con l'Ammissione.

#### **1- Nominativo + Corso**

**Password:** la password sarà calcolata automaticamente e inviata all'indirizzo email inserito.

**Tipo di corso e Scuola di:** Corso di Base e Laboratori Formativi

**Eventuale specifica corso:** *in questo campo è possibile inserire lo strumento/famiglia di strumenti di preferenza, con l'avvertenza (prevista dal Manifesto degli Studi) che la domanda di ammissione deve considerarsi "flessibile, la Commissione esaminatrice ha facoltà di indirizzare gli allievi verso altri strumenti, anche sulla base della disponibilità di posti nelle classi.*

**In possesso di certificazione DSA/DSE/disabilità:** Spuntare nel caso di possesso di certificazioni DSA/DSE/disabilità e allegare la certificazione nel Tab *Allega Documentazione.*

**Email:** inserire l'email personale, nel caso di studente minorenne quella di un genitore

#### **2- Nascita**

Per gli studenti stranieri selezionare solo la nazione di nascita, senza modificare il comune/stato. Selezionare se in possesso di nazionalità italiana.

#### **3- Residenza**

#### **4- Insegnanti**

Non è necessario inserire nulla in questa sezione. Le voci **Anno, A.A. ammissione e N° Commissione** sono precompilate e non modificabili.

#### **5-Titoli di Studio**

Per i Laboratori Formativi non è un campo obbligatorio. E' fortemente richiesto di compilare "Frequenta altri studi - anno e la Scuola (Elementare/Secondaria Inferiore/Secondaria Superiore). L'anno da indicare è quello che si frequenta durante l'a.s. 2023-2024

#### **6-Altri Titoli di Studio**

Per i Laboratori Formativi non è un campo obbligatorio.

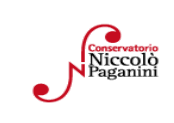

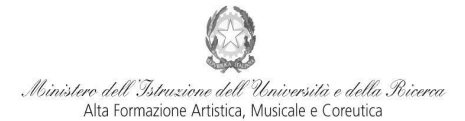

#### Conservatorio di Musica Niccolò Paganini - Genova

Istituto di Alta Formazione Musica

### **7- Sezione Privacy**

Dopo aver letto e compreso l'informativa sulla Privacy ai sensi del GDPR 2016/679, consultabile al seguente link, compilare i campi relativi alle finalità del trattamento.

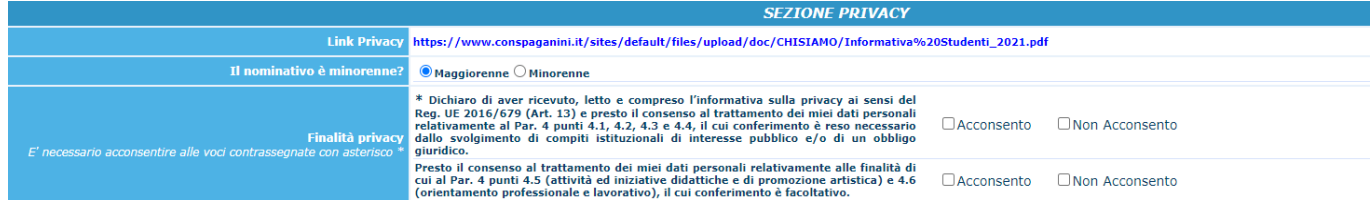

### **8- Tasse**

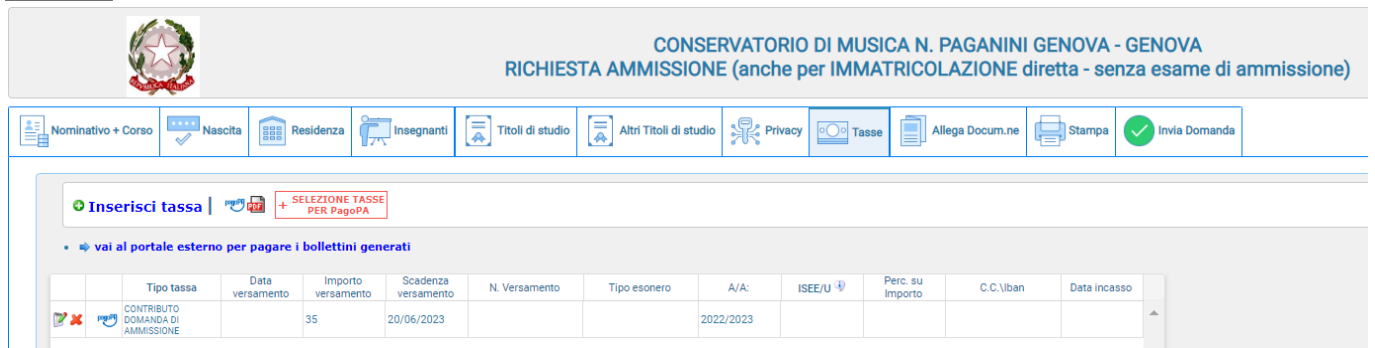

Per poter inviare la domanda è obbligatorio generare e scaricare il bollettino PagoPA relativo al **Contributo Domanda di ammissione (€ 35,00)** e procedere con il pagamento.

Per generare la tassa:

Selezione tassa per PagoPA > Seleziona > Genera unico bollettino per le tasse selezionate > chiudere riquadro informativo > il Bollettino è generato e scaricato nei Download

Per procedere con il pagamento: **<https://www.pagopa.gov.it/it/dove-pagare/> NON utilizzare il "portale esterno"**

### **N.B Qualunque sia il metodo utilizzato per il pagamento, non sarà necessario inserire alcuna ricevuta di pagamento nella domanda di ammissione.**

#### **9- Allega Documentazione**

- Documento di Identità del minore e di un genitore.
- ●Modulo autocertificazione del titolo di studio.
- ●Certificazione DSA/DSE/disabilità (eventuale)

Scegli File > indicare "Oggetto Documento" > cliccare "Inserisci documento" Sono ammessi solo file .doc, .pdf, .txt, .xls, .png, jpg e non superiori a 10 MB ciascuno - Sono ammessi

solo file .doc, .pdf, .txt, .xls, .png, jpg e non superiori a 10 MB ciascuno

#### **10- Stampa**

E' possibile stampare un Resoconto della domanda che si sta per inserire.

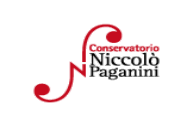

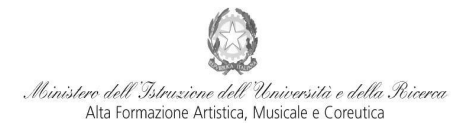

Conservatorio di Musica Niccolò Paganini - Genova Istituto di Alta Formazione Musical

**11- Invia Domanda**

Tutti i campi devono risultare verdi perché si possa inviare la domanda

**Con la conferma dell'invio della domanda si dichiara di essere a conoscenza delle norme fissate da Codesto Conservatorio nel Manifesto degli Studi del relativo A.A. e negli altri regolamenti vigenti, in materia di ammissioni ai Corsi.**

# **ATTENZIONE**

- 1. **Le dichiarazioni riportate nella domanda di ammissione, sono rese ai sensi del D.P.R. 445 del 2000, essendo l'interessato consapevole delle responsabilità penali cui può andare incontro in caso di dichiarazioni false e/o mendaci.**
- 2. **Non deve essere inviata al Conservatorio alcuna documentazione cartacea, in quanto gli interessati riceveranno una conferma di registrazione della domanda di ammissione via** *email, la domanda verrà valutata dalla Segreteria in un secondo momento***.**
- 3. **Effettuato l'invio, non sarà più possibile apportare ulteriori eventuali modifiche, se non contattando la Segreteria.**

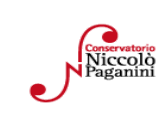